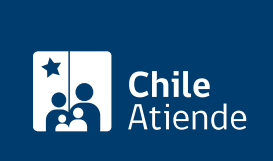

Información proporcionada por Dirección General del Territorio Marítimo y de Marina Mercante

# Solicitudes a través del Sistema Integral de Atención a la Nave (SIAN)

Última actualización: 04 abril, 2024

## Descripción

Permite que usuarios marítimos puedan operar a través de una ventanilla única en línea, orientada a gestionar solicitudes globales y/o quincenales ante la autoridad marítima, donde podrán acceder a las diferentes solicitudes que se requieran para la recepción, estadía en puerto y despacho de naves.

Conozca la lista de solicitudes que se pueden realizar a través del Sistema Integral de Atención a la Nave (SIAN) en el campo detalles .

El trámite se puede realizar durante todo el año en el sitio web SIAN .

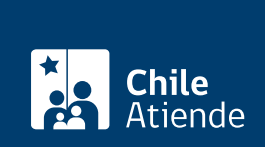

#### **Detalles**

**Listado de solicitudes que se pueden realizar a través del sistema SIAN**:

- Solicitud de prearribo de la nave.
- Solicitud de practicaje de la nave.
- Solicitud de recepción de la nave.
- Solicitud de despacho de la nave.
- Solicitud de manipulación de mercancías peligrosas.
- Autorización de aplicación de plaguicidas a bordo de la nave.
- Autorización de pintado de casco de la nave.
- Autorización para prolongación de faenas.
- Autorización para retiro de basuras de la nave.
- Autorización para retiro de sentina de la nave.
- Solicitud de cambio de puerto de destino de la nave.
- Autorización para realizar faena de rancho de combustible a la nave.
- Solicitud de firma de contrato de embarco ante la autoridad marítima.
- Solicitud de permanencia de práctico a bordo de la nave.
- Autorización para el desembarco de la tripulación.
- Autorización para el embarco de la tripulación.
- Autorización para realizar reparación a la máquina principal.
- Autorización para realizar trabajos de soldadura y en caliente.
- Solicitud de recepción quincenal.
- Solicitud de despacho quincenal.
- Solicitud de faena de rancho de combustible quincenal.
- Genera cobro de habilitación de oficina.
- Solicitud de inspecciones parciales.
- Autorización de recalada de otra jurisdicción.
- Autorización de zarpe de otra jurisdicción.
- Solicitud de revistas de cargo.
- Solicitud de agregadas al ROL.
- Solicitud de oxicorte.
- Solicitud de soldaduras.

### **¿A quién está dirigido?**

Armadores, operadores y agencias de naves, empresas de transporte y capitanías de puerto.

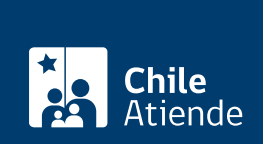

#### ¿Qué necesito para hacer el trámite?

Debe tener [ClaveÚnica](/var/www/chileatiende/public/fichas/11331-obtener-la-clave-unica) o certificado digital.

Los siguientes documentos solamente se requieren para las solicitudes:

- De recepción formal de la nave en puerto de recalada :
	- o Certificado de seguridad de la nave.
	- Formularios FAL (7).
- De practicaje : certificado de seguridad de la nave vigente.
- De desembarco : datos de la tripulación a desembarcar.
- De firma de contrato de embarque : listado de tripulación.
- De manipulación de mercancías peligrosas : manifiesto de mercancías peligrosas.
- De permanencia de práctico a bordo : certificado de seguridad de la nave vigente.
- De despacho formal de la nave :
	- Certificado de seguridad de la nave vigente.
	- Formularios FAL (7).

#### ¿Cuál es el costo del trámite?

- El costo varía según la solicitud realizada.
- El costo se encuentra especificado en el capítulo VIII del Decreto Supremo (DS) Nº 427 de 1979, [reglamento de tarifas y derechos de la Dirección General del Territorio Marítimo y de Marina](https://www.directemar.cl/directemar/site/docs/20200102/20200102092457/ds__m__427_2022__publicacion_actualizado_12_05_22_.pdf) [Mercante.](https://www.directemar.cl/directemar/site/docs/20200102/20200102092457/ds__m__427_2022__publicacion_actualizado_12_05_22_.pdf)
- Las tarifas se reajustan anualmente el 1 de enero, de acuerdo con el porcentaje de variación experimentado por el índice de precios al consumidor de los Estados Unidos o el índice que lo reemplace, en un margen de un año, contado a partir del 30 de noviembre del año anterior al de su vigencia.

#### ¿Qué vigencia tiene?

La vigencia varía dependiendo de cada trámite.

¿Cómo y dónde hago el trámite?

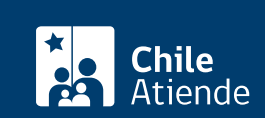

- 1. Haga clic en "ingresar solicitud".
- 2. Una vez en el sitio web del Sistema Integral de Atención a la Nave (SIAN), ingrese con [ClaveÚnica](/var/www/chileatiende/public/fichas/11331-obtener-la-clave-unica) o certificado digital, según corresponda.
- 3. Si ingresa con ClaveÚnica, escriba su RUT y clave, y haga clic en "continuar".
- 4. Para acceder con certificado digital, debe tenerlo instalado previamente en el computador. El sistema reconocerá automáticamente el archivo y permitirá el ingreso a SIAN.
- 5. Luego, haga clic en "solic globalizadas" o "solic quincenales".
- 6. Seleccione "ingreso de solicitud" y escoja la solicitud a ingresar en el listado que se despliega.
- 7. Introduzca los datos de la nave para la búsqueda (característica, nombre o país, para el caso de las solicitudes globalizadas; o característica, nombre o matrícula, para el caso de las solicitudes quincenales), y haga clic en "buscar".
- 8. Complete los datos requeridos, adjunte los documentos (si corresponde) y haga clic en "guardar".
- 9. Como resultado del trámite, habrá realizado su solicitud en el Sistema Integral de Atención a la Nave (SIAN), y a su vez se le otorgará un número de seguimiento.

#### Importante :

En caso de no tener acceso al sistema SIAN, debe presentar la solicitud de manera presencial en la respectiva [capitanía de puerto.](https://www.directemar.cl/directemar/site/edic/base/port/gobernaciones_maritimas.html)

Link de trámite en línea:

[https://www.chileatiende.gob.cl/fichas/32357-solicitudes-a-traves-del-sistema-integral-de-atencion-a-la-nave](https://www.chileatiende.gob.cl/fichas/32357-solicitudes-a-traves-del-sistema-integral-de-atencion-a-la-nave-sian)[sian](https://www.chileatiende.gob.cl/fichas/32357-solicitudes-a-traves-del-sistema-integral-de-atencion-a-la-nave-sian)